## SET-UP NYIT EMAIL ON AN iOS DEVICE

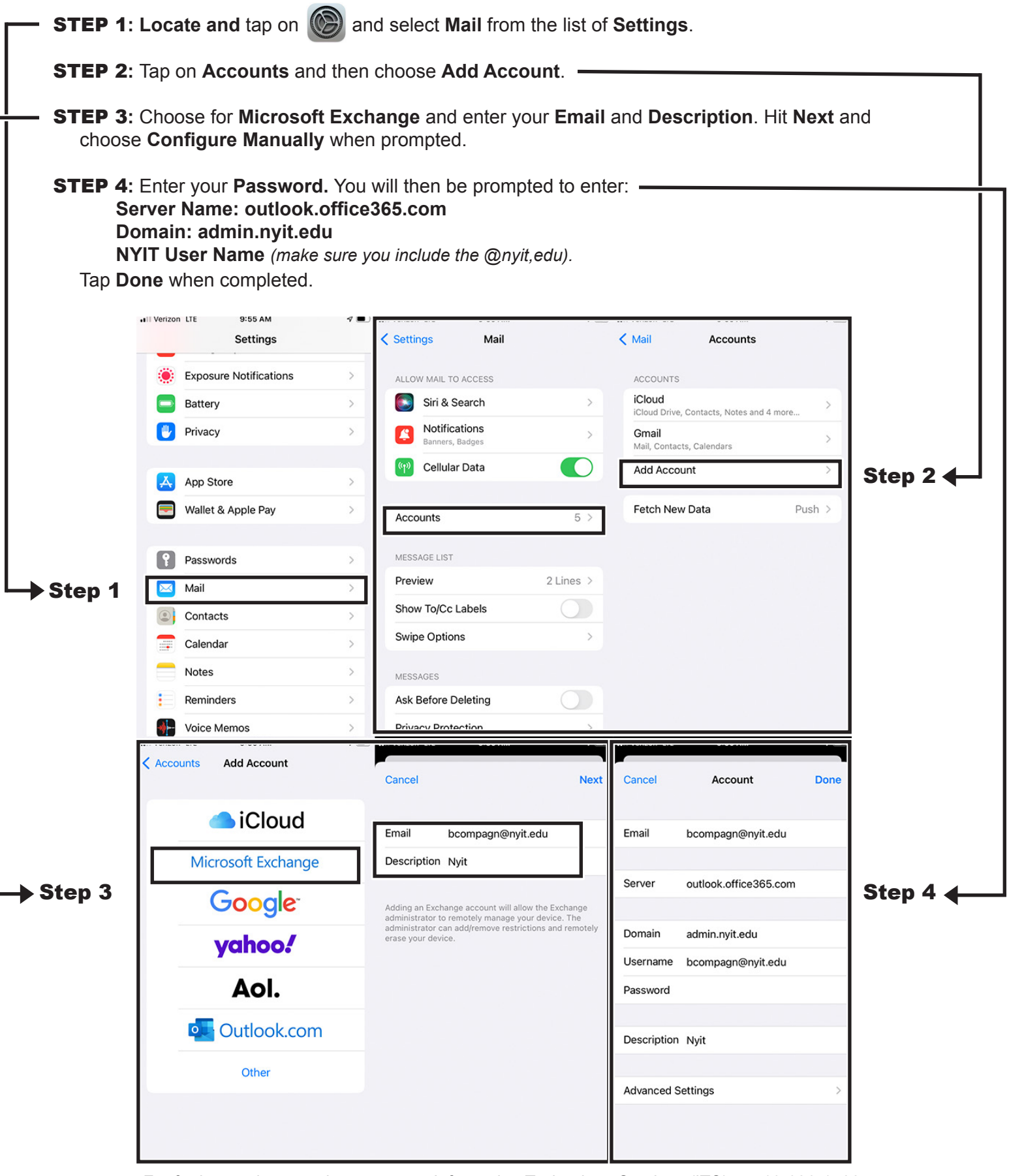

For further assistance please contact Information Technology Services (ITS) at 516-686-1400.